# Exercise 1: The mechanics of random assignment using MS Excel ®

# **Part 1: simple randomization**

Like most spreadsheet programs MS Excel has a random number generator function. Say we had a list of schools and wanted to assign half to treatment and half to control

## **(1)We have all our list of schools.**

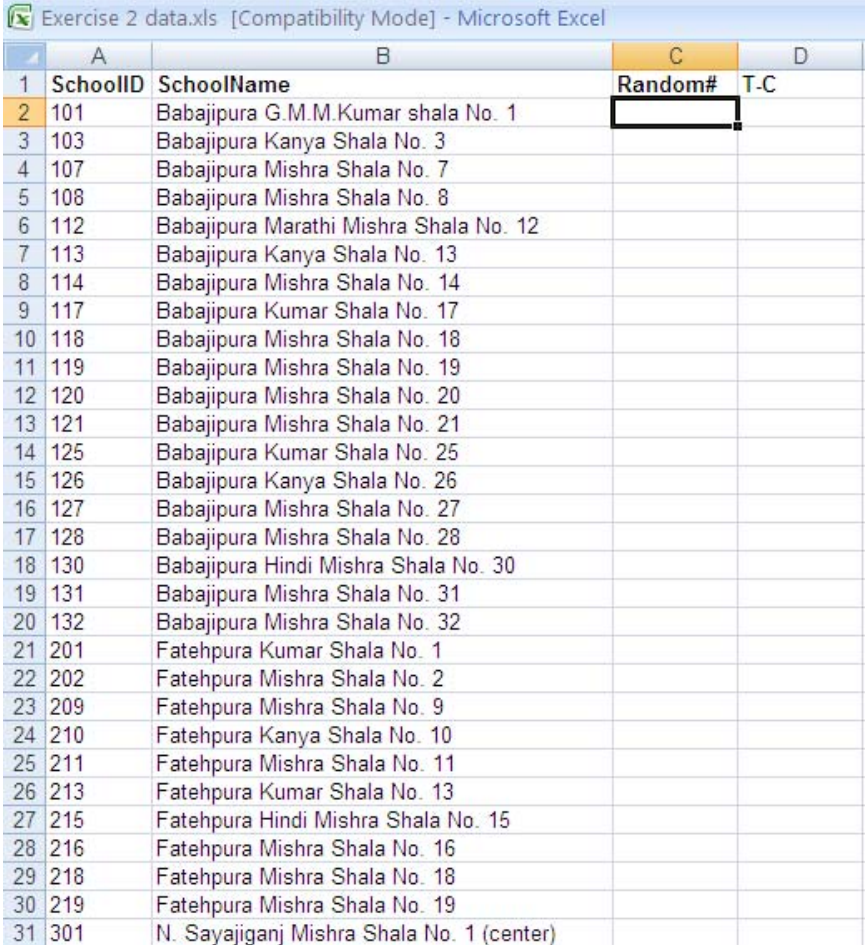

#### **(2) Assign a random number to each school:**

The function RAND () is Excel's random number generator. To use it, in Column C, type in the following = RAND() in each cell adjacent to every name. Or you can type this function in the top row (row 2) and simply copy and paste to the entire column, or click and drag.

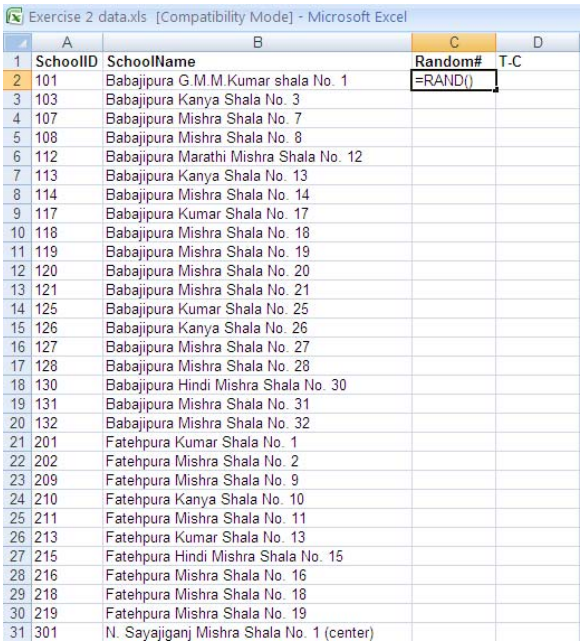

Typing = RAND() puts a 15-digit random number between 0 and 1 in the cell.

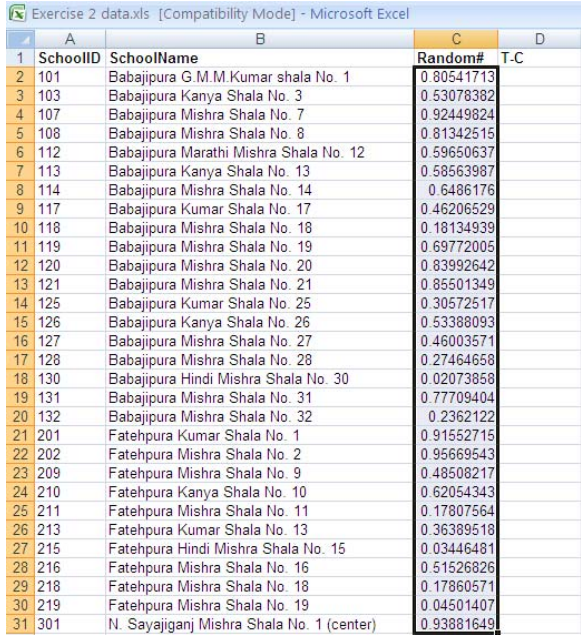

### **(3) Copy the cells in Colum C, then paste the values over the same cells**

The function, =RAND() will re-randomize each time you make any changes to any other part of the spreadsheet. Excel does this because it recalculates all values with any change to any cell. (You can also induce recalculation, and hence re-randomization, by pressing the key F9.)

This can be confusing, however. Once we've generated our column of random numbers, we do not need to re-randomize. We already have a clean column of random values. To stop excel from recalculating, you can replace the "functions" in this column with the "values".

To do this, highlight all values in Column C. Then right-click anywhere in the highlighted column, and choose Copy.

Then right click anywhere in that column and chose Paste Special. The "Paste Special window will appear. Click on "Values".

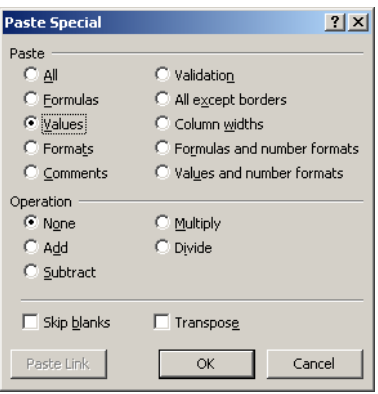

#### **(4) Sort the columns in either descending or ascending order of column C:**

Highlight columns A, B, and C. In the data tab, and press the Sort button:

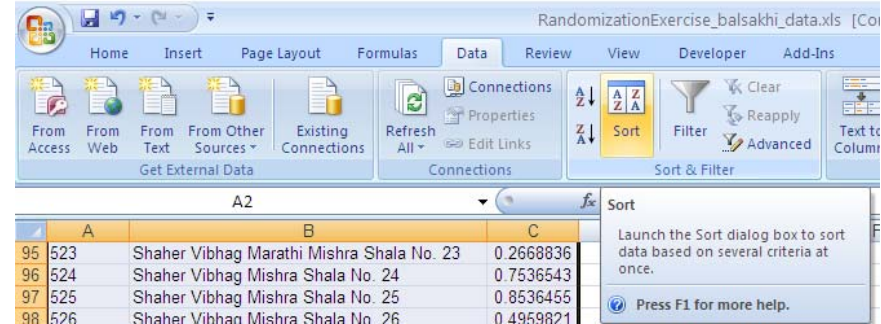

### A Sort box will pop up.

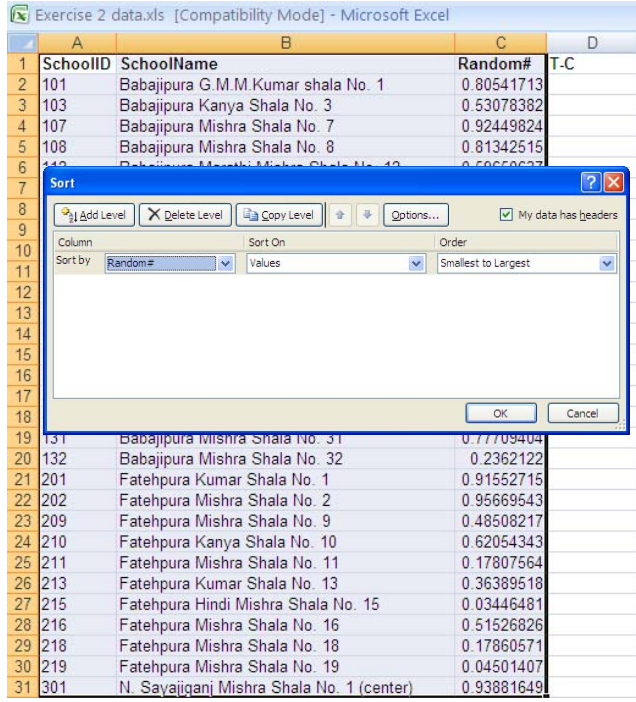

In the Sort by column, select "random #". Click OK. Doing this sorts the list by the random number in ascending or descending order, whichever you chose.

There! You have a randomly sorted list.

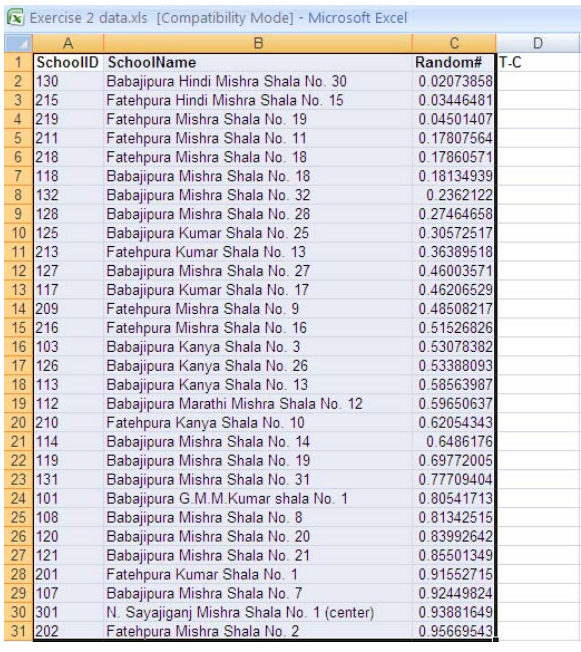

#### **(5) Sort the columns in either descending or ascending order of column C:**

Because your list is randomly sorted, it is completely random whether schools are in the top half of the list, or the bottom half. Therefore, if you assign the top half to the treatment group and the bottom half to the control group, your schools have been "randomly assigned".

In column D, type "T" for the first half of the rows (rows 2-61). For the second half of the rows (rows 62-123), type "C"

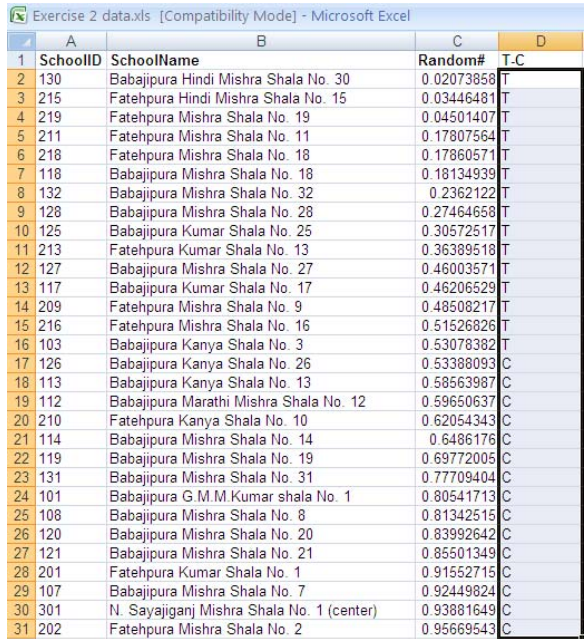

Re-sort your list back in order of school id. You'll see that your schools have been randomly assigned to treatment and control groups

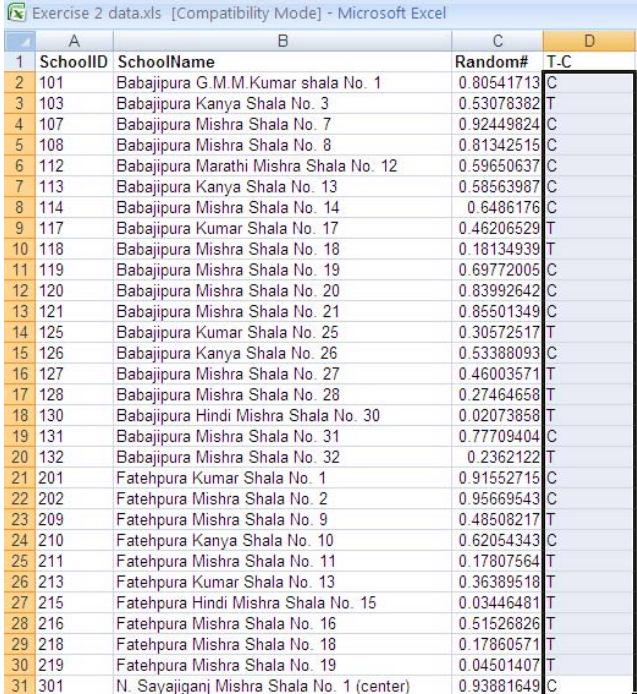

## **Part 2: stratified randomization**

Stratification is the process of dividing a sample into groups, and then randomly assigning individuals within each group to the treatment and control. The reasons for doing this are rather technical. One reason for stratifying is that it ensures subgroups are balanced, making it easier to perform certain subgroup analyses. For example, if you want to test the effectiveness on a new education program separately for schools where children are taught in Hindi versus schools where children are taught in Gujarati, you can stratify by "language of instruction" and ensure that there are an equal number schools of each language type in the treatment and control groups.

### **(1)We have all our list of schools and potential "strata".**

Mechanically, the only difference in random sorting is that instead of simply sorting by the random number, you would first sort by language, and then the random number. Obviously, the first step is to ensure you have the variables by which you hope to stratify.

#### **(2) Sort by strata and then by random number**

Assuming you have all the variables you need: in the data tab, click "Sort". The Sort window will pop up. Sort by "Language". Press the button, "Add Level". Then select, "Random #".

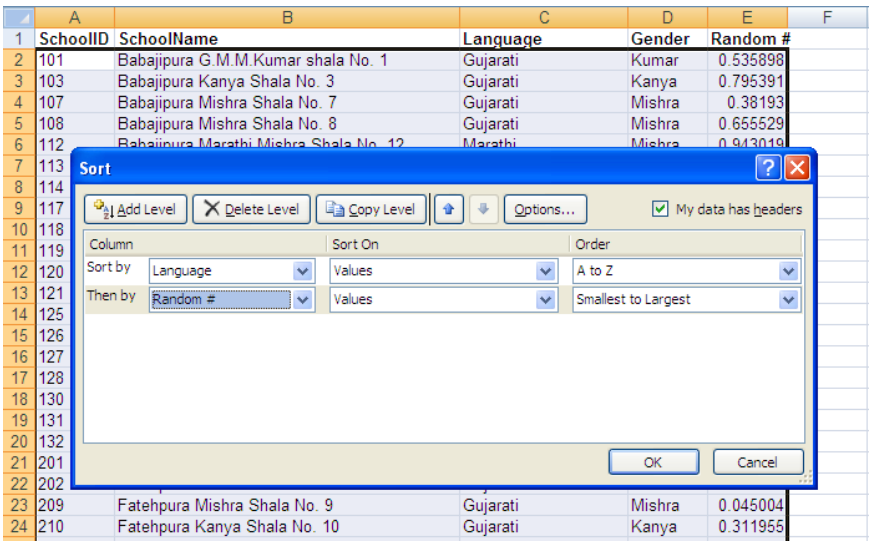

## **(3) Assign Treatment – Control Status for each group.**

Within each group of languages, type "T" for the first half of the rows, and "C" for the second half.

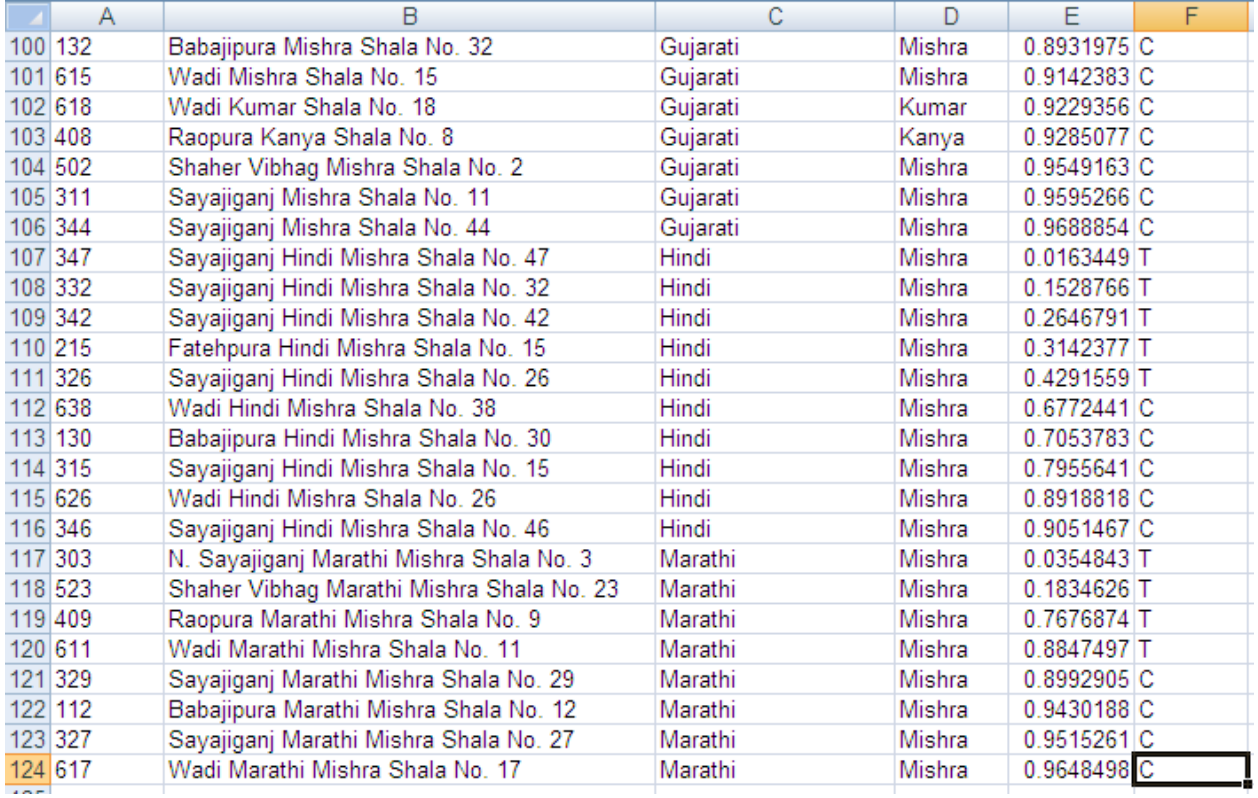